Click on the image field and select an image. To reset the field back to a blank image, push the "Reset" button.

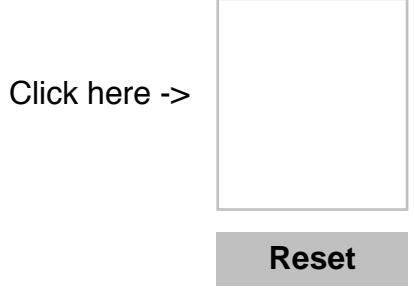